**Jacques**

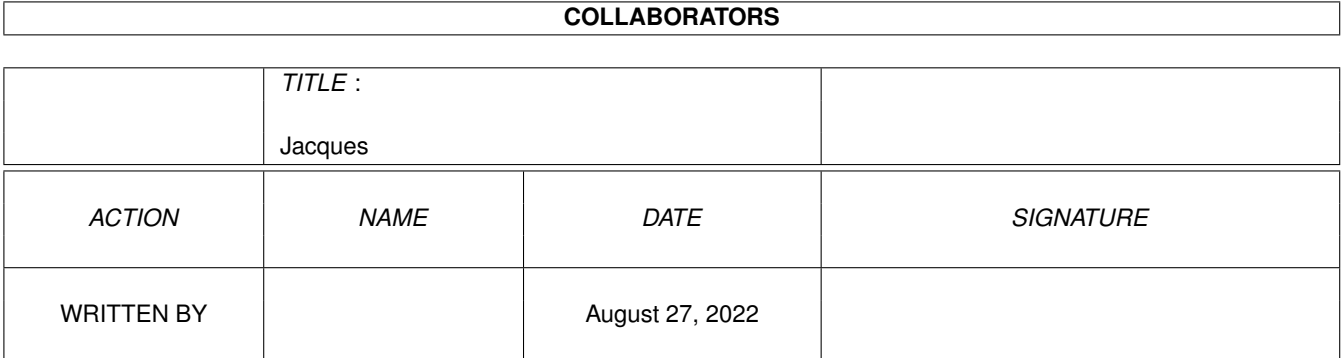

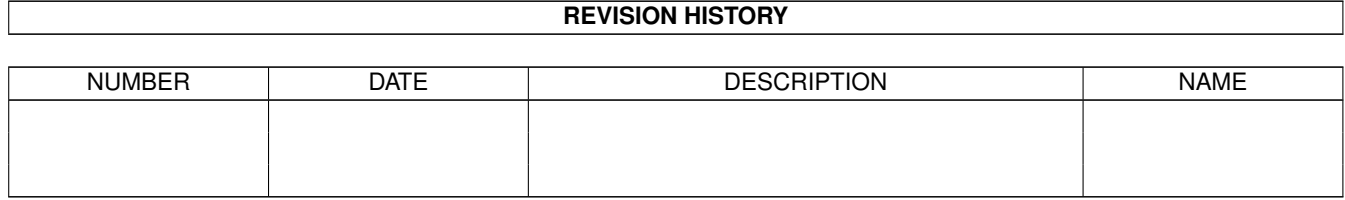

# **Contents**

#### 1 Jacques

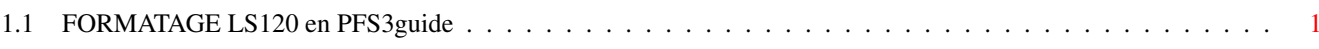

 $\mathbf 1$ 

### <span id="page-3-0"></span>**Chapter 1**

## **Jacques**

### <span id="page-3-1"></span>**1.1 FORMATAGE LS120 en PFS3guide**

FORMATAGE D'UN LECTEUR LS 120 EN PFS/3

1)Lancer HDToolBox 2)Dans la fenêtre "Define a new Drive Type" Cliquer sur Read Configuration 3)Dans le Requester qui suit cliquer sur Continue 4)Dans le nouveau Requester qui apparaît,cliquer sur Continue 5)Aprés la lecture de la configuration du lecteur cliquer sur OK 6)Dans le nouveau Requester qui apparaît,cliquer sur Continue 7)Dans le Requester "Hard drives in System cliquer sur Partition Drive 8)Dans "Partitioning Drive" cliquer sur Avanced options 9)Sous "File System" cliquer sur Change 10)Dans le gadget cyclique de "File system" faire tourner jusqu'à ce que PFS/3 s'affiche et cliquer sur OK 11)Avant de quitter "Advanced options" on peut changer le nom puis cliquer sur OK 12)dans le requester "Hard Drives in System" le nouveau lecteur est affiché, cliquer sur Save change to drve 13)Dans "Format" du WBench ,enlever toutes les options et cliquer sur Format 14)Suivre les indications du requester Formater 15) Formatage en cours 16) Fini en16 mn,33sec